# TANGO® software

## **GUÍA DE IMPLEMENTACIÓN**

### CONTABILIDAD ASTOR

*Resultado por tenencia*

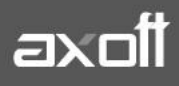

#### **RESULTADO POR TENENCIA**

En el módulo Contabilidad Astor es posible generar de forma automática el cálculo de Resultado por Tenencia.

#### **CONSIDERACIONES PREVIAS**

1. Verifique que las cuentas contables tengan configurado el manejo de unidades adicionales. El parámetro USA UNIDAD ADICIONAL=S indica que la cuenta lleva saldo en unidades adicionales. Si existen movimientos contables para la cuenta, no es posible cambiar este parámetro.

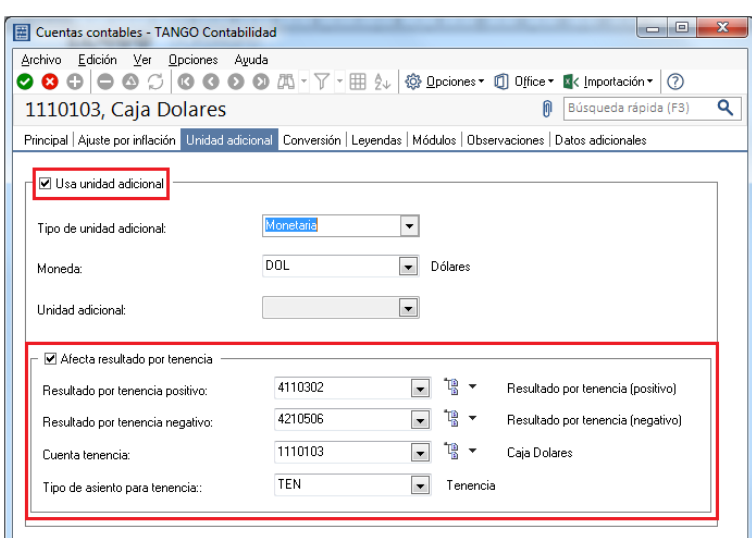

Si el parámetro Usa unidad adicional está activo, defina los siguientes datos:

- **Tipo de unidad adicional**: indique si la unidad adicional es 'Monetaria' o 'No monetaria'.
- **Moneda:** si el tipo de unidad adicional es 'Monetaria', elija la moneda de la unidad adicional.
- **Unidad adicional**: si el tipo de unidad adicional es 'No monetaria', seleccione la unidad adicional. Algunos ejemplos de unidades adicionales no monetarias son: trigo, cabezas de ganado, acciones, etc.
- **Afecta resultado por tenencia**: indica si la cuenta es afectada por el proceso automático Resultado por tenencia. Si el parámetro Afecta resultado por tenencia está activo, defina los siguientes datos:
- **Resultado tenencia positivo**: es la cuenta de resultado positivo para el proceso automático Resultado por tenencia. Por defecto, se propone lo indicado en Parámetros de Contabilidad.
- **Resultado tenencia negativo**: es la cuenta de resultado negativo para el proceso automático Resultado por tenencia. Por defecto, se propone lo indicado en Parámetros de Contabilidad.
- **Cuenta tenencia:** es la cuenta a la que se envía la proporción del resultado por tenencia en el proceso automático Resultado por tenencia.
- **Tipo de asiento para tenencia**: elija el tipo de asiento para el proceso automático Resultado por tenencia.

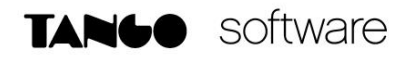

1) En los Parámetros de Contabilidad verifique tener completos los ítems referidos a RESULTADO POR TENENCIA de las solapas CUENTAS y TIPOS DE ASIENTOS para Procesos Automáticos

#### **SOLAPA CUENTAS PARA PROCESOS AUTOMÁTICOS**

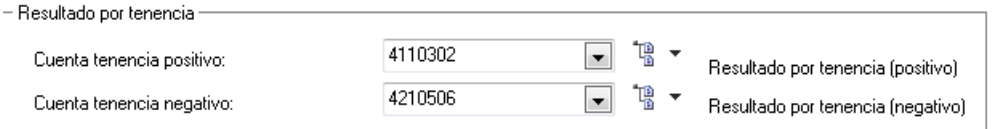

**Cuenta tenencia positivo:** indique una cuenta de resultado positivo. Ej. Ganancia por Tenencia

**Cuenta tenencia negativo**: ingrese una cuenta de resultado negativo. Ej. Pérdida por Tenencia

*Nota: Es posible utilizar la misma cuenta para reflejar el resultado por tenencia positivo y negativo. En ambos casos, el sistema valida que para la cuenta contable elegida no esté activo el parámetro Usa unidad adicional.*

#### **SOLAPA TIPOS DE ASIENTOS PARA PROCESOS AUTOMÁTICOS**

En Tipo de asiento, indique el tipo de asiento a considerar en el proceso automático [Resultado por](mk:@MSITStore:C:/Program%20Files/TANGO%20GESTION_930/Cliente/Aplicaciones/CN_A.CHM::/htm_resultadoportenencia.htm)  [tenencia.](mk:@MSITStore:C:/Program%20Files/TANGO%20GESTION_930/Cliente/Aplicaciones/CN_A.CHM::/htm_resultadoportenencia.htm) El sistema valida que el tipo de asiento elegido no tenga activo el parámetro Genera asiento resumen.

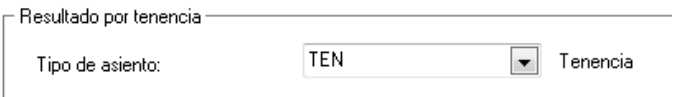

#### **EJECUCIÓN DEL PROCESO DE CÁLCULO DE RESULTADO POR TENENCIA**

Antes de la ejecución del proceso, verifique tener los asientos con estado 'Registrado' y los resúmenes generados.

El sistema realiza los siguientes controles:

- Debe estar definida la cuenta para enviar la proporción resultado por tenencia.
- Debe estar definida la cuenta para enviar el resultado por tenencia.
- Debe estar definido y habilitado para el módulo contable, el tipo de asiento para registrar el resultado por tenencia.

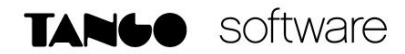

#### **Solapa Parámetros**

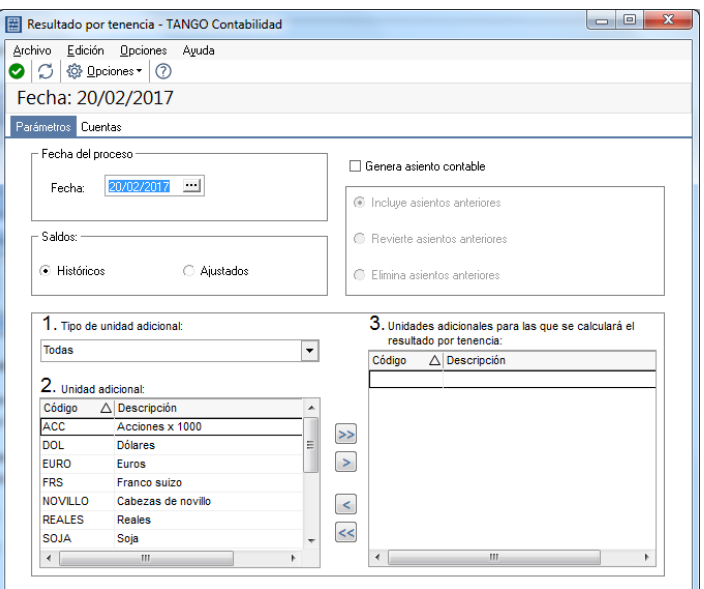

**Fecha del proceso:** es la fecha a la que se calcula el resultado por tenencia y la de registración contable.

Si no está activo el parámetro Genera asiento contable, se valida que existan movimientos contables para la fecha ingresada.

Si el parámetro Genera asiento contable está activo, se valida que la fecha ingresada pertenezca a un ejercicio definido. Si el ejercicio existe, se aplican los siguientes controles:

- **a)** El estado del ejercicio debe ser 'Abierto'.
- **b)** El ejercicio debe estar habilitado para la carga de asientos y La fecha del asiento debe corresponder a un período definido y habilitado.

**Saldos**: indique el tipo de saldos a considerar. Las opciones son: 'históricos' o 'ajustados'.

**Genera asiento contable**: por defecto, este parámetro no está activo, pero está habilitada su edición.

*Nota: En caso de no activarlo, se comportará como un simulador.*

**Tipo de unidad adicional**: elija el tipo de unidad adicional a procesar. Las opciones disponibles son: 'monetarias', 'no monetarias' o 'todas'.

**Unidad adicional**: seleccione las unidades adicionales para las que se calculará el resultado por tenencia.

 Si la unidad adicional es 'Monetaria', el resultado por tenencia surge de comparar el saldo en unidades adicionales valuado a la cotización de la moneda a fecha del proceso; con el saldo contable.

 Si la unidad adicional es 'No Monetaria', entonces el resultado por tenencia surge de comparar el saldo en unidades adicionales valuado a según tabla de valorización (tomando la cotización de la moneda de la valorización para la fecha del proceso) con el saldo contable.

#### **Solapa Cuentas**

En esta solapa se encuentra el seleccionador de cuentas, donde podrá seleccionar las cuentas a las cuales desea calcularles el Resultado por Tenencia.

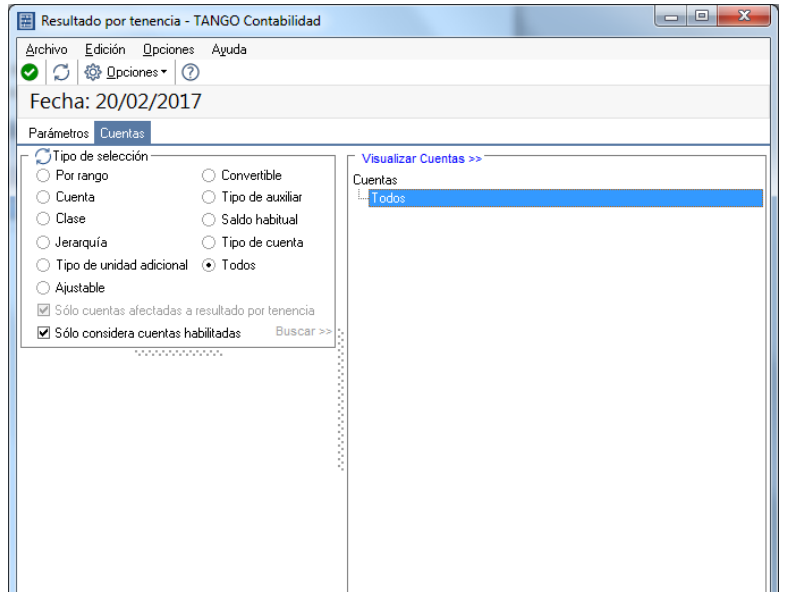